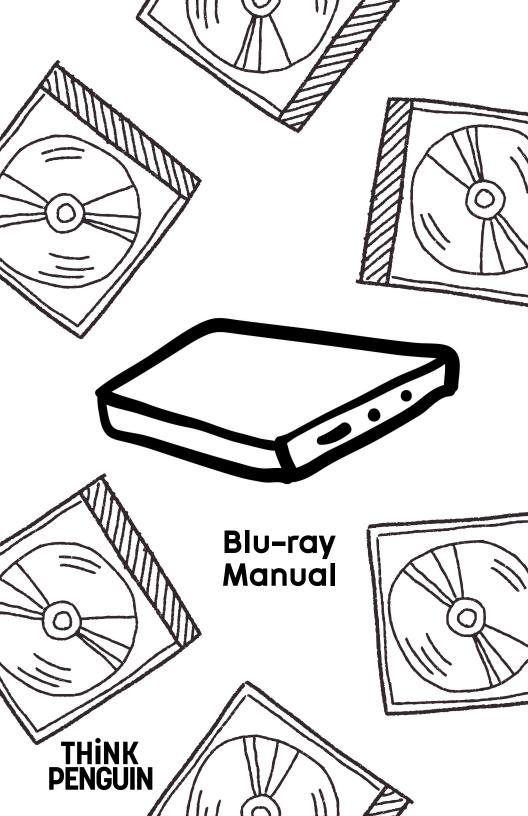

To get the best results out of your new Blu-ray writer there are a few updates to install.

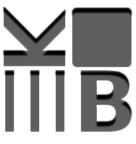

While you can utilize the Blu-ray writer using the standard k3b software from your favourite distribution's Software Manager there is another option that can increase the burning speed and enable you to squeeze a bit more onto your Blu-ray discs.

To get the best results under Linux Mint, Trisquel, Ubuntu, and similar distributions you'll need to add a ppa to your system.

In our tests burn times were cut in about half for 25GB Blu-ray discs (45 minutes down to 16-20 minutes depending on the model).

## **Directions For Best Results**

Open a terminal and run the following commands:

sudo add-apt-repository ppa:brandonsnider/cdrtools sudo apt-get update sudo apt-get upgrade sudo apt-get install k3b cdda2wav cdrecord mkisofs smake sudo reboot

After installation, open K3b, and insert a Blu-ray disc into your optical drive.

Then from the menu, go to:

Settings > Configure K3b > Advanced

Make sure that Advanced GUI elements is checked. cdrecord should also be listed and selected.

When you go to burn a disc also make sure to select cdrecord as writing medium. If you are using one of our built-in Blu-ray writers on a desktop system or have otherwise purchased one for installation in a system make sure that after clicking the burn button:

1. You select Writing app: cdrecord

2. Under the Misc tab: select No Multisession under Multisession Mode

3. You don't exceed the discs capacity the remaining space indicated by k3b may be less than perfectly accurate.

Avoid going over 22GB for a 25GB disc for optimal results.

If mkisofs crashes there is a good chance you have exceeded the approximately 22,000 MB actually available on most 25GB Blu-ray discs.

For additional documentation and support see our online support section at:

ThinkPenguin.com/support